# **IBM MQ V9.3 アップデート・セミナー**

## **第**2**章︓新機能・変更点**

# 1. **コンテナ関連**

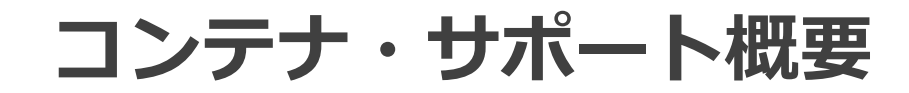

## MQのコンテナ・サポート概要

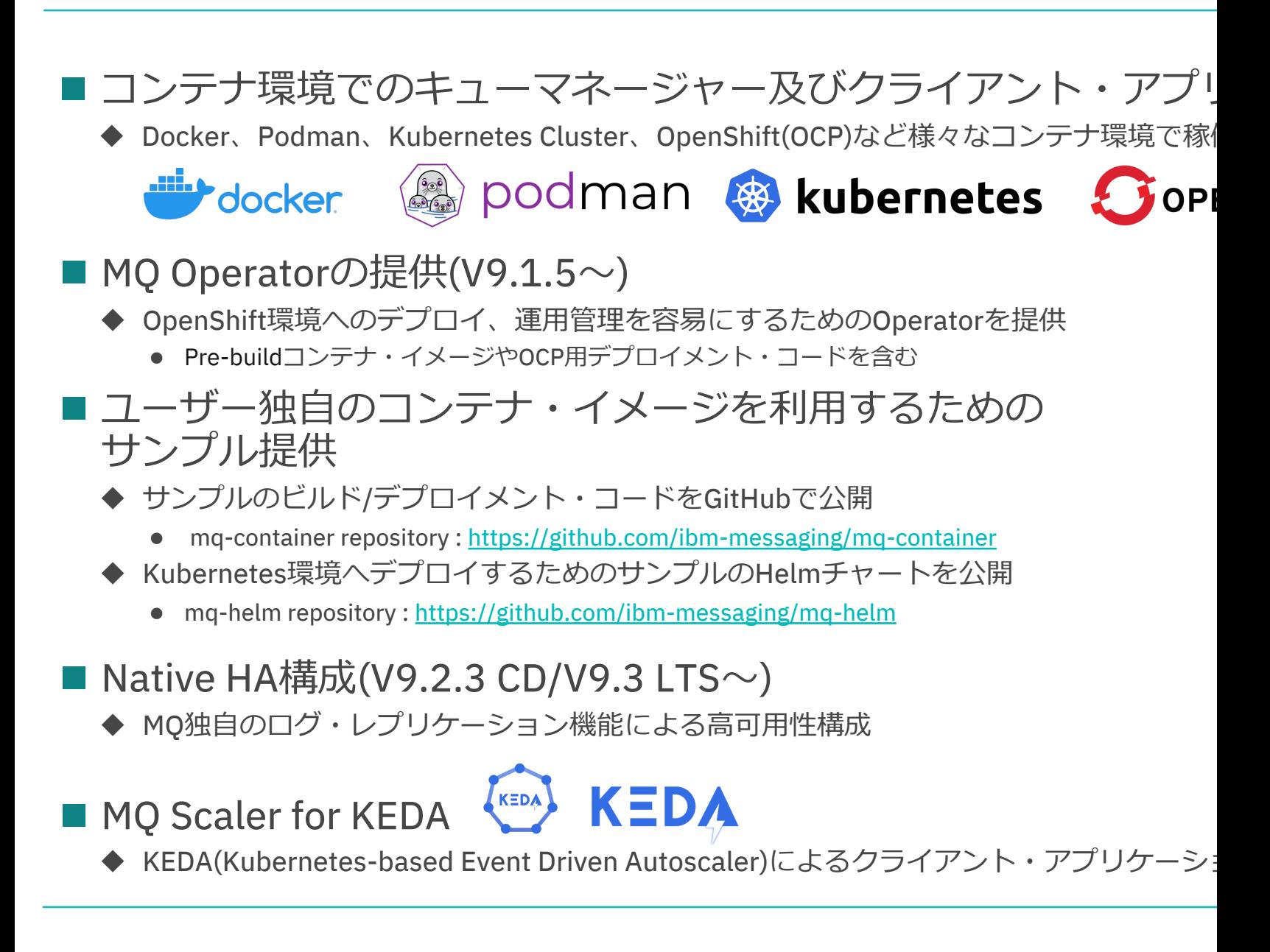

# デプロイメント・オプション

## ■ コンテナ環境におけるデプロイメントのオプション

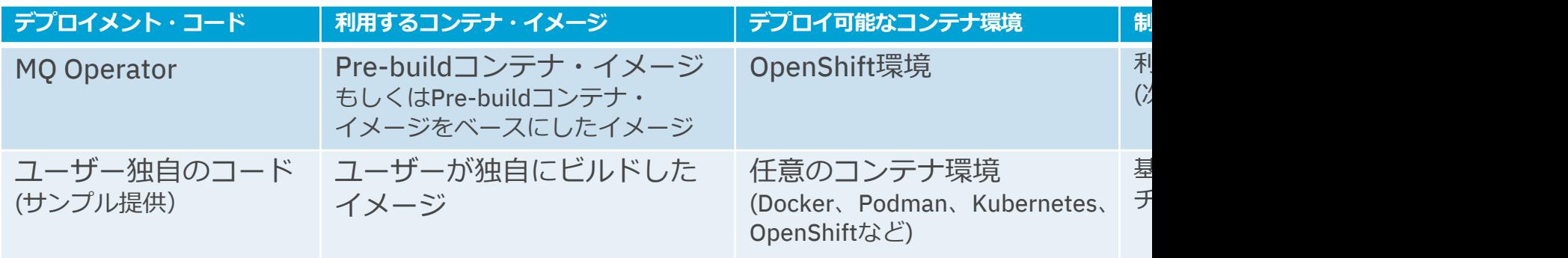

※1 IBM MQ Bridge to blockchain はコンテナ環境での利用はサポートされない

※2 仮想化技術に対するMQのステートメントは下記参照 IBM MQ's support position on virtualization, low-level hardware, file systems on networks and https://www.ibm.com/support/pages/node/391335

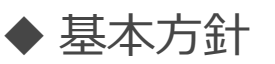

- OpenShift環境にデプロイする場合は、MQ Operatorを利用
	- Pre-buildコンテナ・イメージでは利用できないフィーチャーを利用する場合は、
- OpenShift以外のコンテナ環境にデプロイする場合は、ユーザー独自のデコ

# ■ コンテナ環境におけるキューマネージャーの高可用性構成

## シングル・レジリエント構成 Native HA構成 マルチ・インスタンス構成 Native HA構成

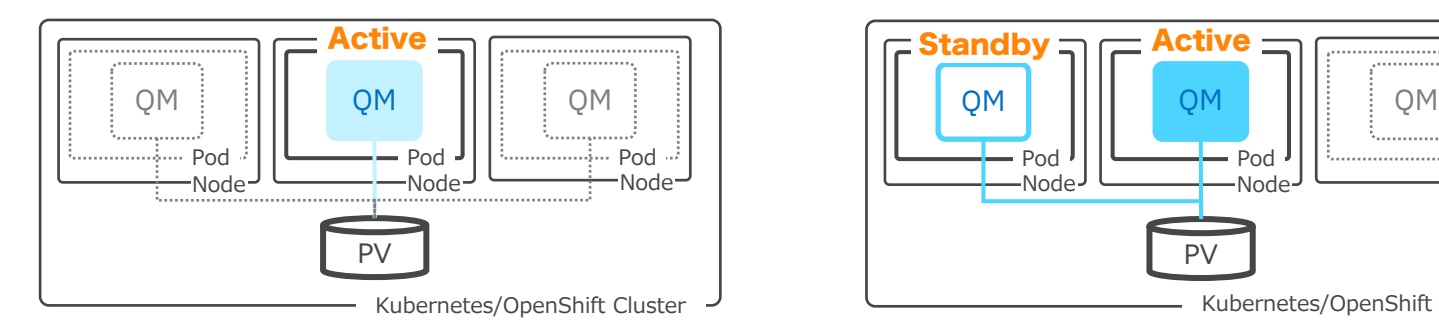

- キューマネージャーは、1つのPodで稼働 キューマネージャー専⽤のPV(Persistent Volume)を持つ (アクセスモード:RWO、Block Storage) PVを持たない構成も可能
- QMgr/Pod/Node障害時はコンテナ・オーケス トレーションのセルフ・ヒーリング機能で同一 もしくは別ノードでQMgr/Podが再起動する
- PVは再起動したQMgrが引き継ぐ

• マルチAZ対応: A ゾーンを跨いだPVの冗⻑構成が難しい PVを持たない構成の場合は、○

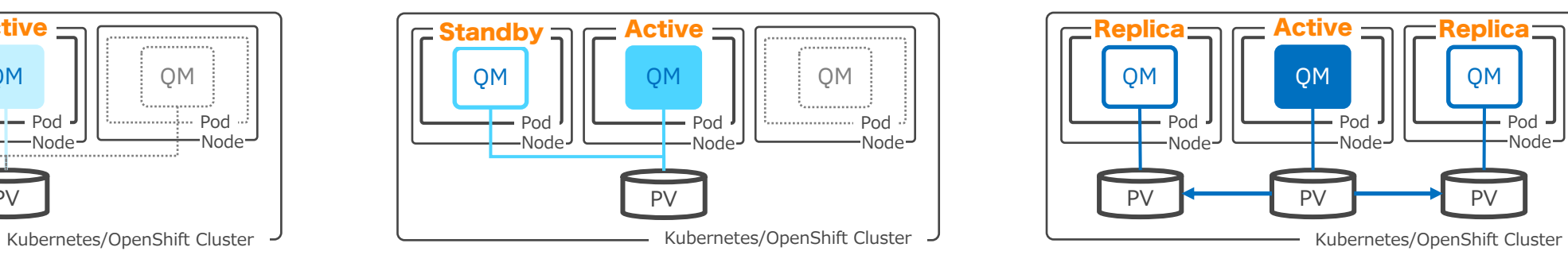

- キューマネージャーは、2つのPodで稼働 1つがActiveインスタンスとして稼働し、 もう⼀⽅がStandbyインスタンスとして待機 PVはインスタンス間で共有(アクセスモード: RWX、File Storage)
- QMgr/Pod/Node障害時はStandbyインスタン スがActiveインスタンスに昇格
- PVは昇格したQMgrが引き継ぐ
- 障害QMgr/Podはセルフ・ヒーリング機能で同 ⼀もしくは別ノードで再起動 Standbyインスタンスとして待機
- マルチAZ対応: A ゾーンを跨いだPVの冗⻑構成が難しい

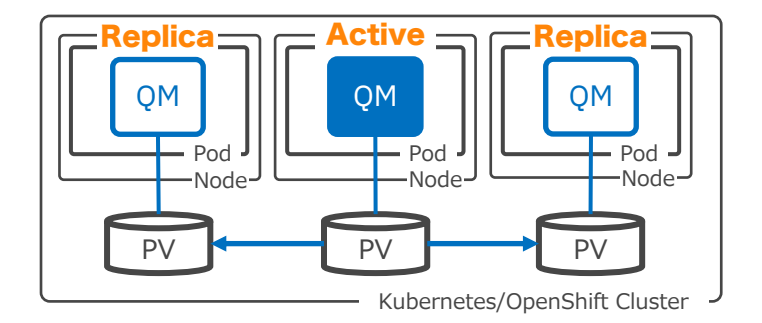

- キューマネージャーは、3つのPodで稼働 1つがActiveインスタンスとして稼働し、残り2つが Replicaインスタンスとして待機 インスタンス毎にPVを持つ(アクセスモード:RWO、 Block Storage)
- QMgr/Pod/Node/Storage障害時はReplicaイン スタンスの1つがActiveインスタンスに昇格
- PVはインスタンス自身のPVを利用 キューマネージャー・ログはレプリケートされているため、 構成やメッセージは引き継がれる
- 障害QMgr/Podはセルフ・ヒーリング機能で同 ⼀もしくは別ノードで再起動 Replicaインスタンスとして待機
- マルチAZ対応: インスタンス毎にPVを持つため、ゾーン跨ぎで構成可能

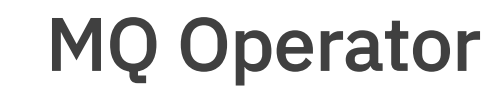

## MQ Operator

## ■ OpenShift環境へのデプロイ、運用管理を容易にするためのOperatorを提供

- ◆ OpenShift Webコンソールにてパラメータ設定のみでキューマネージャーのデプロイが可能
	- yamlファイルによるコマンド・ベースのデプロイも可能
- ◆ カスタム・リソース"QueueManager"を利用
	- ユーザーは"QueueManager"の各種フィールドを設定するだけでよい
		- ライセンス、Availabilityタイプ、ストレージ・タイプ、リソース割当など
	- "QueueManager"配下に必要なOpenShiftリソースが作成される
		- StatefulSet、Service、Routeなど

## ◆ Pre-buildコンテナ・イメージを利用

- IBM Cloud Container Registryにて提供
	- Entitlement keyが必要
- Pre-buildコンテナ・イメージをベースにしたイメージも利用可能
- ◆ Native HA構成にも対応
	- Availabilityタイプとして以下を選択可能
		- SingleInstance(シングル・レジリエント)、MultiInstance、NativeHA

OpenShift WebコンソールのMQ Operator設定画面

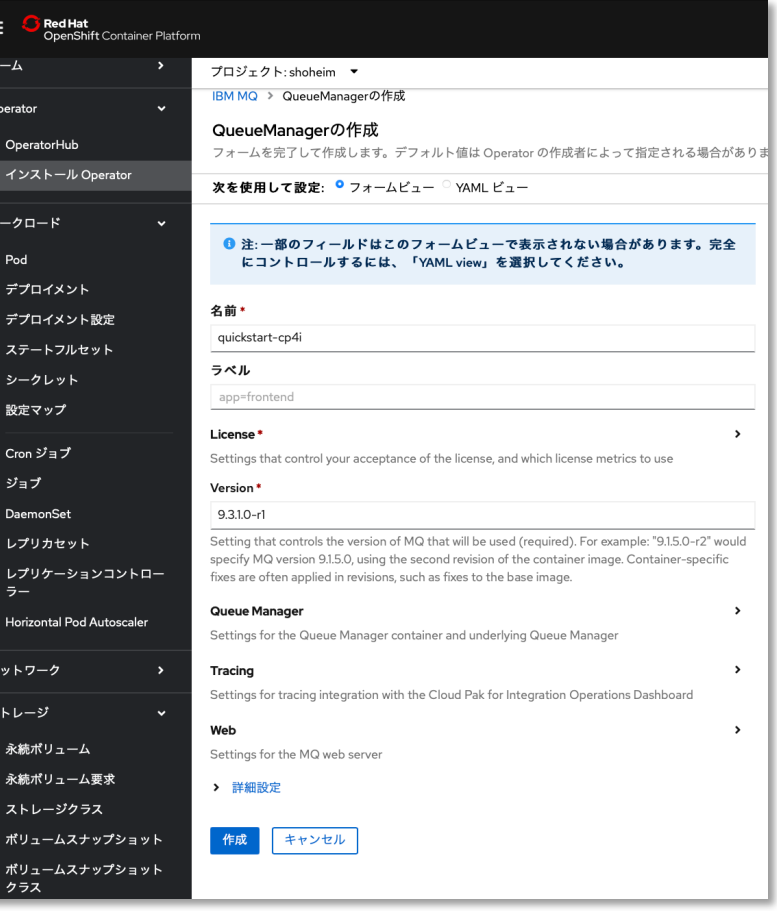

## ■ 前提

- ◆ IBM MQ CDリリース、もしくはCP4I-LTSリリースで利用可能
	- MO CDリリースは1年、CP4I-LTSは2年+1年延長のサポート
- ◆以下のアーキテクチャーをサポート
	- amd64, s390x z/Linux, ppc64le Power Systems

## ■ MQ Operatorがサポートする各種バージョン

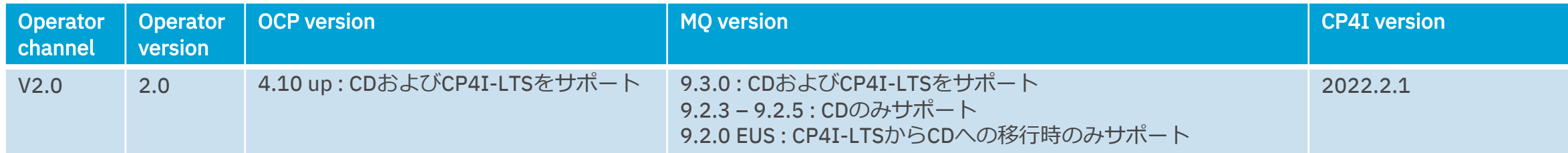

- ◆ MQ V9.2以前のMQ Operatorがサポートするバージョンは以下を参照
	- Release history for IBM MQ Operator

https://www.ibm.com/docs/en/ibm-mq/9.2?topic=openshift-release-history-mq-operator#ctr\_release\_notes\_\_available\_mq\_versions\_old

## ■ 制約

- ◆ 以下のフィーチャーは利用不可
	- 管理REST API、メッセージングREST API (IBM Cloud Pak for Integrationライセンスの場合のみ)
	- MFT(Managed File Transfer) エージェント
	- AMOP
	- IBM MQ Bridge to Salesforce
	- IBM MQ Bridge to blockchain (MQ Operatorを利用しない場合でも、コンテナ環境での利用が不可)
	- IBM MQ Telemetry Transport (MQTT)
	- 上記フィーチャーを利用する場合(Bridge to blockchain以外)は、ユーザー自身でコンテナ・イメージとデプロイメン ト・コードを用意する必要あり
- ◆ OpenShift以外のコンテナ環境でMQ Operatorを利用することはサポートされない
- ◆ MQ Operatorを利用して、ユーザー独自のコンテナ・イメージをデプロイすることは不可

## 画面イメージ

### QueueManagerの作成

フォームを完了して作成します。デフォルト値は Operator の作成者によって指定される

### 次を使用して設定: ● フォームビュー ○ YAML ビュー

6 注:一部のフィールドはこのフォームビューで表示されない場合があります。 ロールするには、「YAML view」を選択してください。

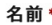

qmgr-single

ラベル

app=frontend

### License<sup>\*</sup>

Settings that control your acceptance of the license, and which license metrics to use

### License acceptance \*

accept Whether or not you accept the license associated with this software (required)

### License<sup>\*</sup>

L-RJON-CD3JKX -ライセンス

The identifier of the license you are accepting. This must be the correct license identifier for the are using. See http://ibm.biz/BdqvCF for valid values.

### License use

### NonProduction

Setting that controls how the software will to be used, where the license supports multiple uses. http://ibm.biz/BdqvCF for valid values.

Version

> 詳細設定

### Version

 $9.3.1.0 - r1$ 

### Queue Manager

Settings for the Queue Manager container and underlying Queue Manager

### **Availability**

Availability settings for the Queue Manager, such as whether or not to use an active-standby pair or nat availability

ngleInstance" for a single Pod, which will be restarted automation

tilnstance" for a pair of Pods, one of which is the "active" Queur

tandby. Use "NativeHA" for native high availability replication (r

s to "SingleInstance". See http://ibm.biz/BdgAQa for more deta

## 高可用性構成

### Type of availability の選択 ▼

Multilnstance NativeHA SingleInstance

Type of availability

### **Storage**

Storage settings to control the Queue Manager's use of persistent volumes and storage classes

### Default class

### StorageClass の選択

Storage class to apply to all persistent volumes of this Queue Manager by default. Specific persisten volumes can define their own storage class which will override this default storage class setting. If "ty availability" is "SingleInstance" or "NativeHA", storage class can be of type ReadWriteOnce or ReadWriteMany. If "type of availability" is "MultiInstance", storage class must be of type ReadWriteMi

### **Queue Manager**

Default PersistentVolume for any data normally under `/var/mqm`. Will contain all persisted data and recovery logs, if no other volumes are specified.

### Type of volume

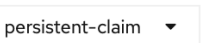

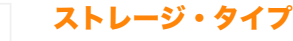

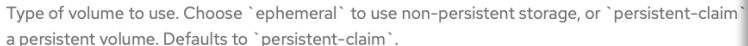

### ▼ 詳細設定

Class

StorageClass の選択

### **Persisted data**

PersistentVolume details for MQ persisted data, including configuration, gueues and messages. Required when using multi-instance Queue Manager.

### **Recovery logs**

Persistent volume details for MQ recovery logs. Required when using multi-instance Queue Manager.

qm.ini設定

### **v** 詳細設定

## $INI$

Settings for supplying INI for the Queue Manager. Requires MQ Operator 1.1.0 or higher.

## MQオブジェクト設定(MQSCコマンド)

Settings for supplying MQSC for the Queue Manager. Requires MQ Operator 1.1.0 or higher.

### Name

**MOSC** 

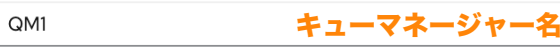

Name of the underlying MQ Queue Manager, if different from metadata.name. Use this field if you want a Queue Manager name which does not conform to the Kubernetes rules for names (for example, a name which includes captial letters).

リソース設定(CPU/Mem/Storage)

### **Resources**

Settings that control resource requirements

### **Tracing**

Web

Settings for tracing integration with the Cloud Pak for Integration Operations Dashboard

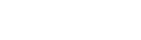

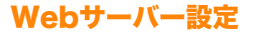

Settings for the MQ web server

### > 詳細設定

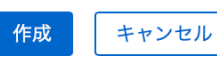

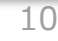

 $\rightarrow$ 

 $\rightarrow$ 

 $\rightarrow$ 

 $\rightarrow$ 

 $\rightarrow$ 

 $\rightarrow$ 

## ■ MQ Operatorで使用できるストレージのタイプ

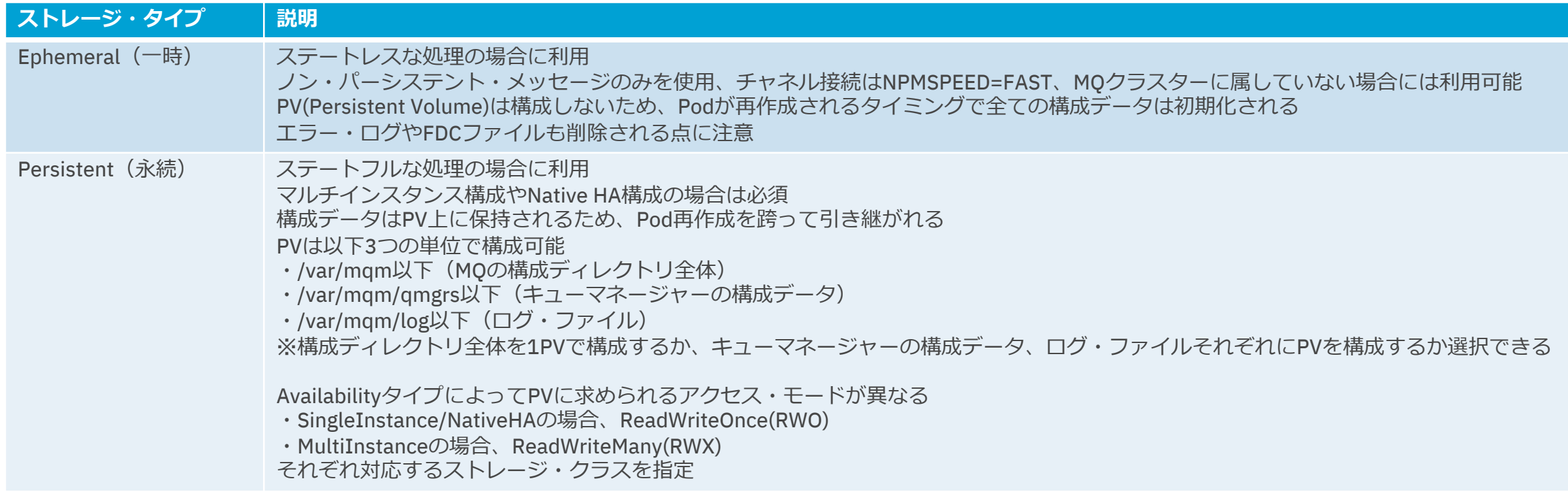

## ■ qm.iniやMQオブジェクトの設定は、ConfigMap、Secretを利用 ◆ 事前にqm.iniやMQSCファイルをConfigMap/Secretとして用意

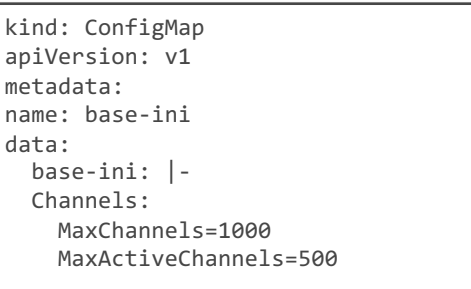

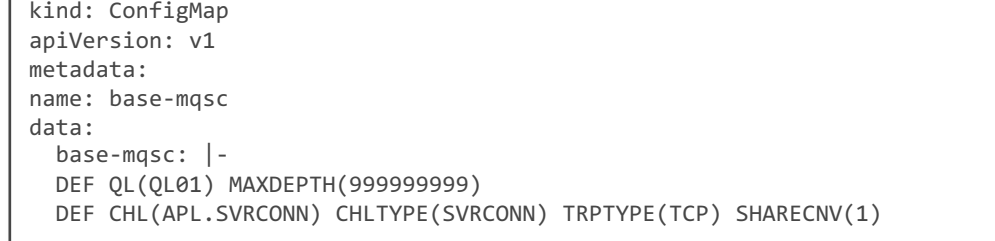

## ◆ MQ Operatorにて、ConfigMap/Secretを指定

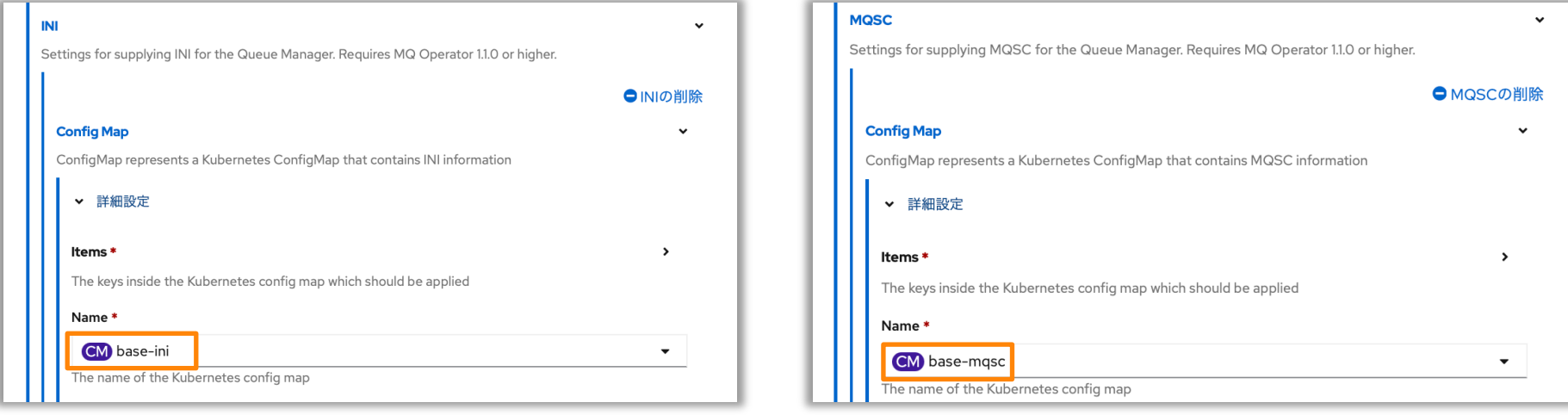

◆ qm.iniやMQSCファイルは、Pod再作成の度にキューマネージャー起動時の自動構成機能によって適用される ● 設定変更、構成変更する場合は、ConfigMap/Secretを更新して、Pod再作成で適用する

## OpenShiftリソース

■ MQ Operatorによって作成されるOpenShiftリソース

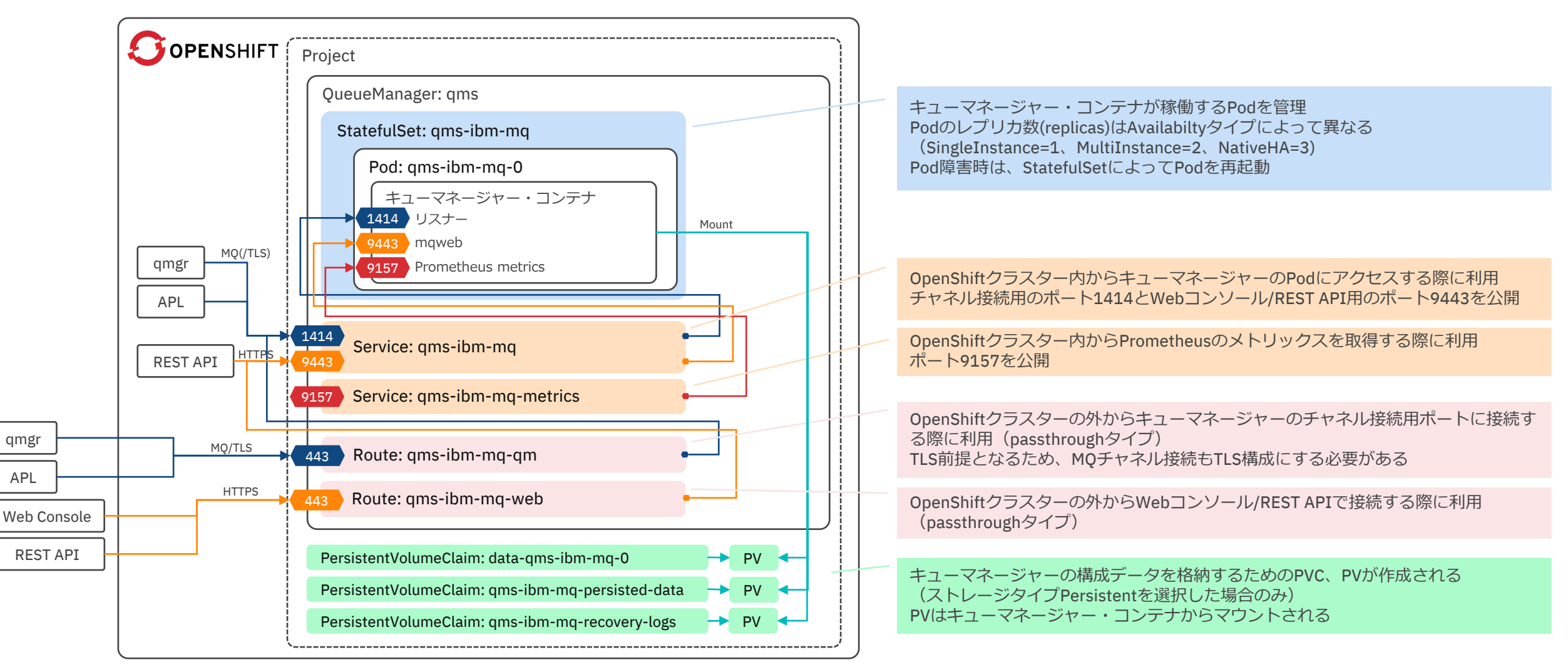

## ■ ocコマンドによる構成、稼働状況確認

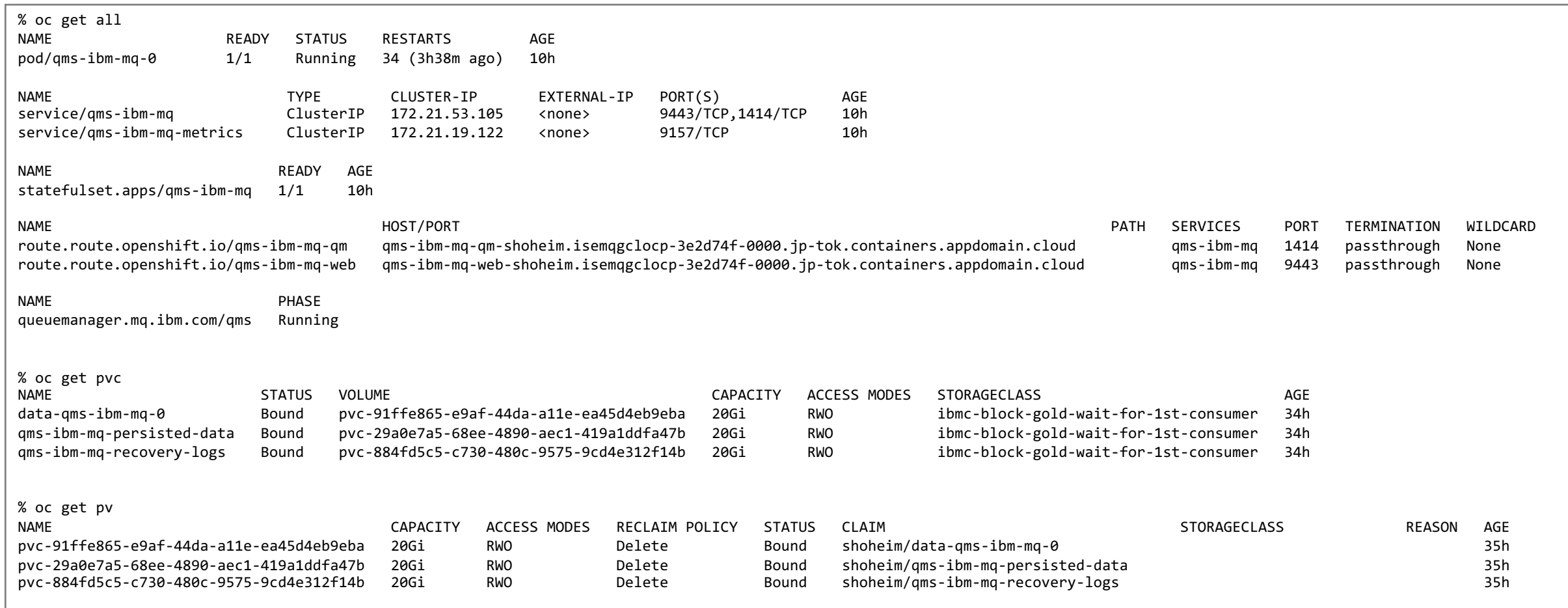

構成⼿順

■ 具体的な構成手順はSIL「IBM MQ on OpenShift構成ガイド」参 ◆ https://www.ibm.com/support/pages/node/6523336

# Native HA

## Native HA

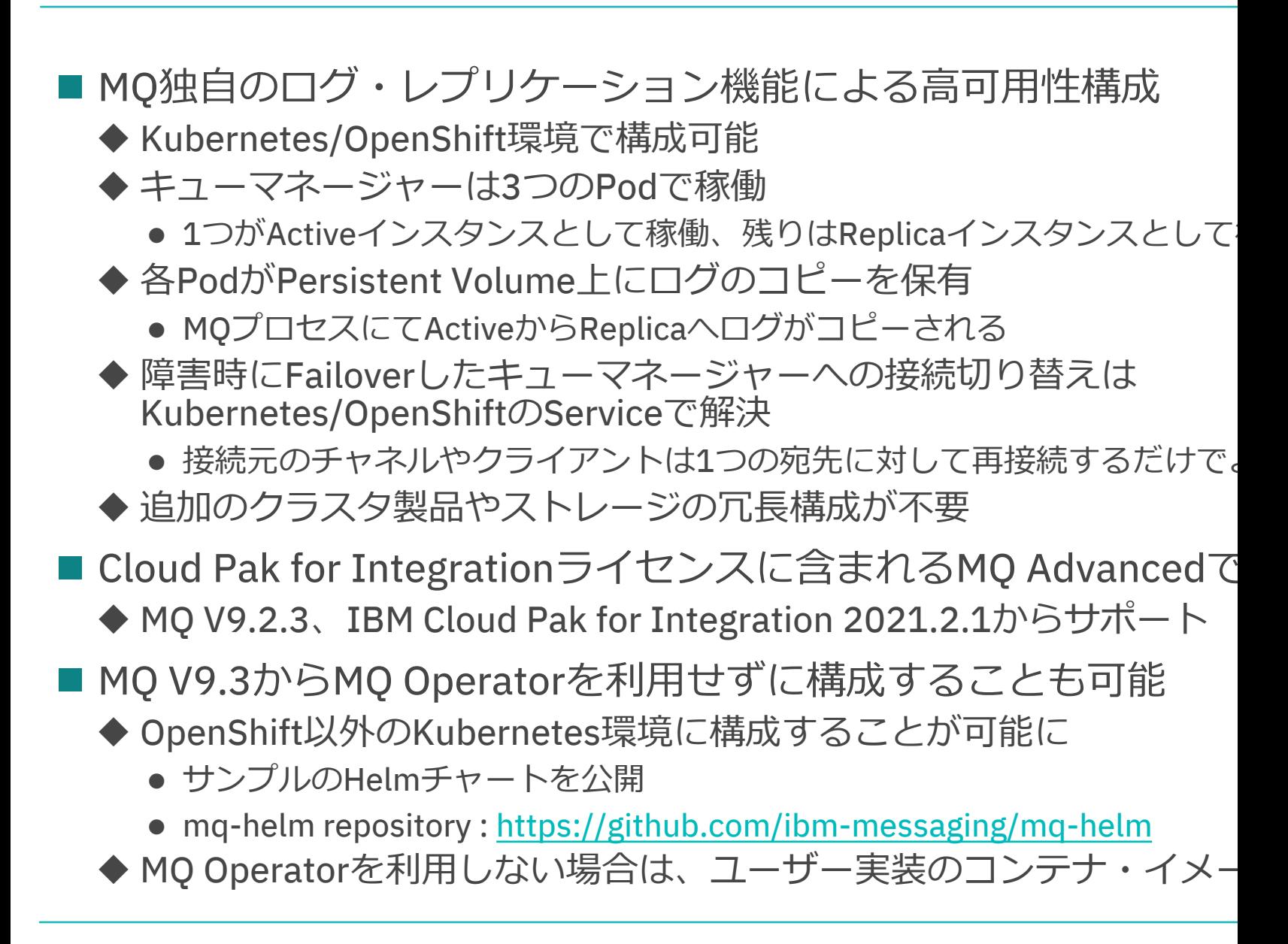

## Native HAの動き

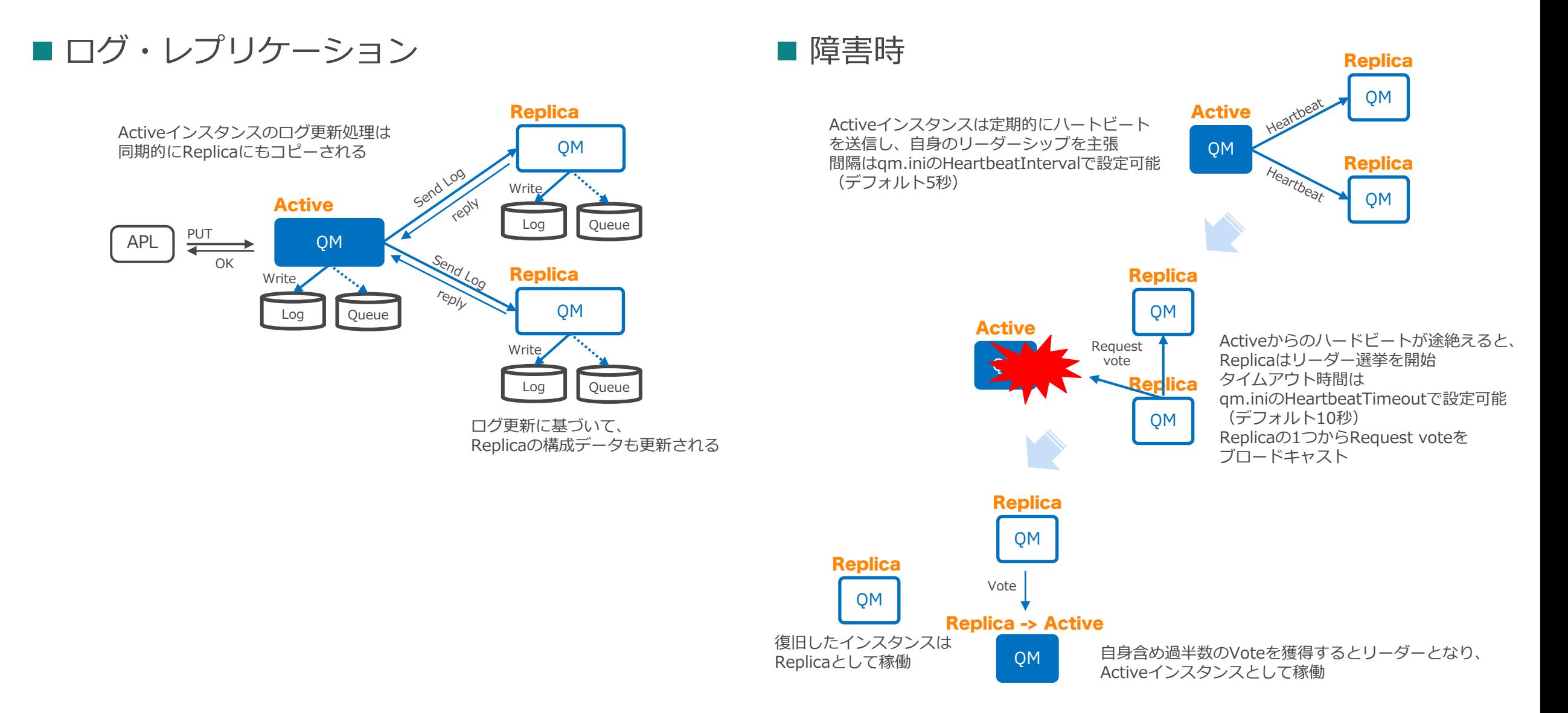

## Native HAキューマネージャーへの接続

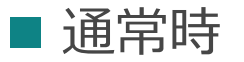

Serviceは3つのPodの内、Active(Readiness Probeが成功)なPodにのみトラフィックを転送 Readiness Probeは、MQリスナーのポート(1414)がListenされているかをチェック 一時点では1つのキューマネージャーしかアクティブに稼働しないため、 Replicaインスタンスにトラフィックが流れることはない

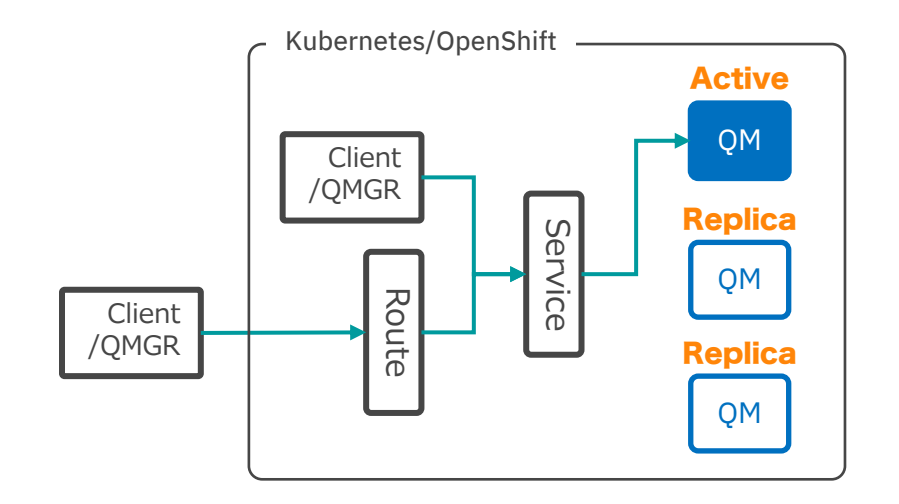

Native HAキューマネージャーへ接続するクライアントアプリや送信チャネルは Serviceの宛先を指定するだけでよい Kubernetes/OpenShift Cluster外から接続する場合はRouteの宛先を指定

Route->Service->Activeインスタンスへトラフィックが流れる

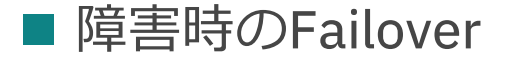

Activeインスタンスの障害によって別インスタンスがActiveとして稼働し、 Readyとなると(ポート1414をListen開始)、ServiceはReadyとなった Activeインスタンスにトラフィックを転送

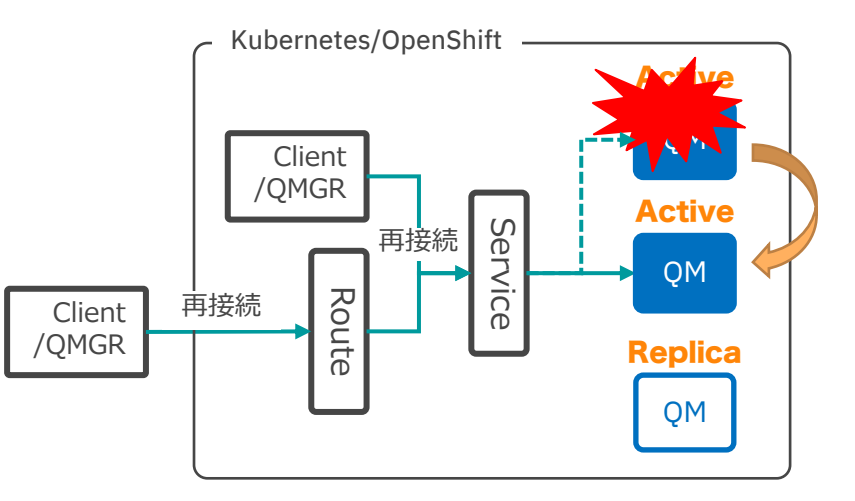

クライアントアプリや送信チャネルはActiveインスタンスの障害によって 接続は⼀度切断されるが、同じ宛先(Service or Route)に再接続を試みることで F/OしたActiveインスタンスに接続できる

## ■ dspmqコマンドでの構成確認

# -o nativeha: ROLEやINSTANCE、INSYNC、QUORUMを出力

# -s: STATUSを出力

# -x: NativeHAの他のノード上のインスタンスの情報を出力

### % **oc rsh qm1-ibm-mq-0 dspmq -o nativeha -s -x**

QMNAME(NHQM01TLS) STATUS(Running) ROLE(Active) INSTANCE(qm1-ibm-mq-0) INSYNC(yes) QUORUM(3/3) INSTANCE(qm1-ibm-mq-0) ROLE(Active) REPLADDR(qm1-ibm-mq-replica-0) CONNACTV(yes) INSYNC(yes) BACKLOG(0) CONNINST(yes) ALTDATE(2022-11-11) ALTTIME(23.24.16) INSTANCE(qm1-ibm-mq-1) ROLE(Replica) REPLADDR(qm1-ibm-mq-replica-1) CONNACTV(yes) INSYNC(yes) BACKLOG(0) CONNINST(yes) ALTDATE(2022-11-11) ALTTIME(23.24.16) INSTANCE(qm1-ibm-mq-2) ROLE(Replica) REPLADDR(qm1-ibm-mq-replica-2) CONNACTV(yes) INSYNC(yes) BACKLOG(0) CONNINST(yes) ALTDATE(2022-11-11) ALTTIME(23.24.16)

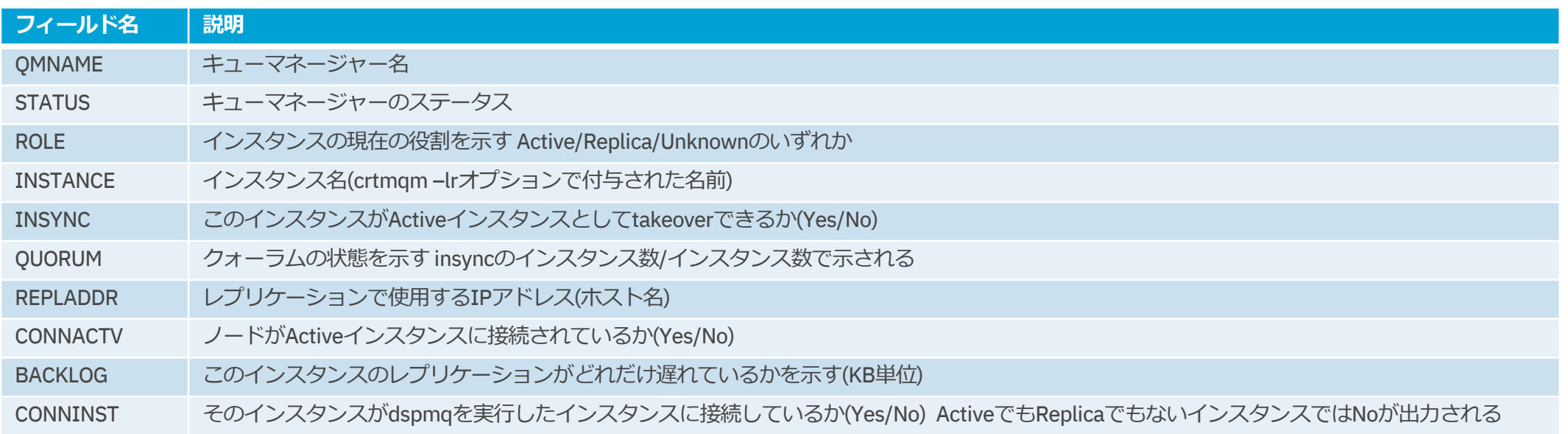

● Native HAキューマネージャーのステータスの詳細は下記参照

- https://www.ibm.com/docs/en/ibm-mq/9.3?topic=nh-viewing-status-native-ha-queue-managers-mq-certified-containers

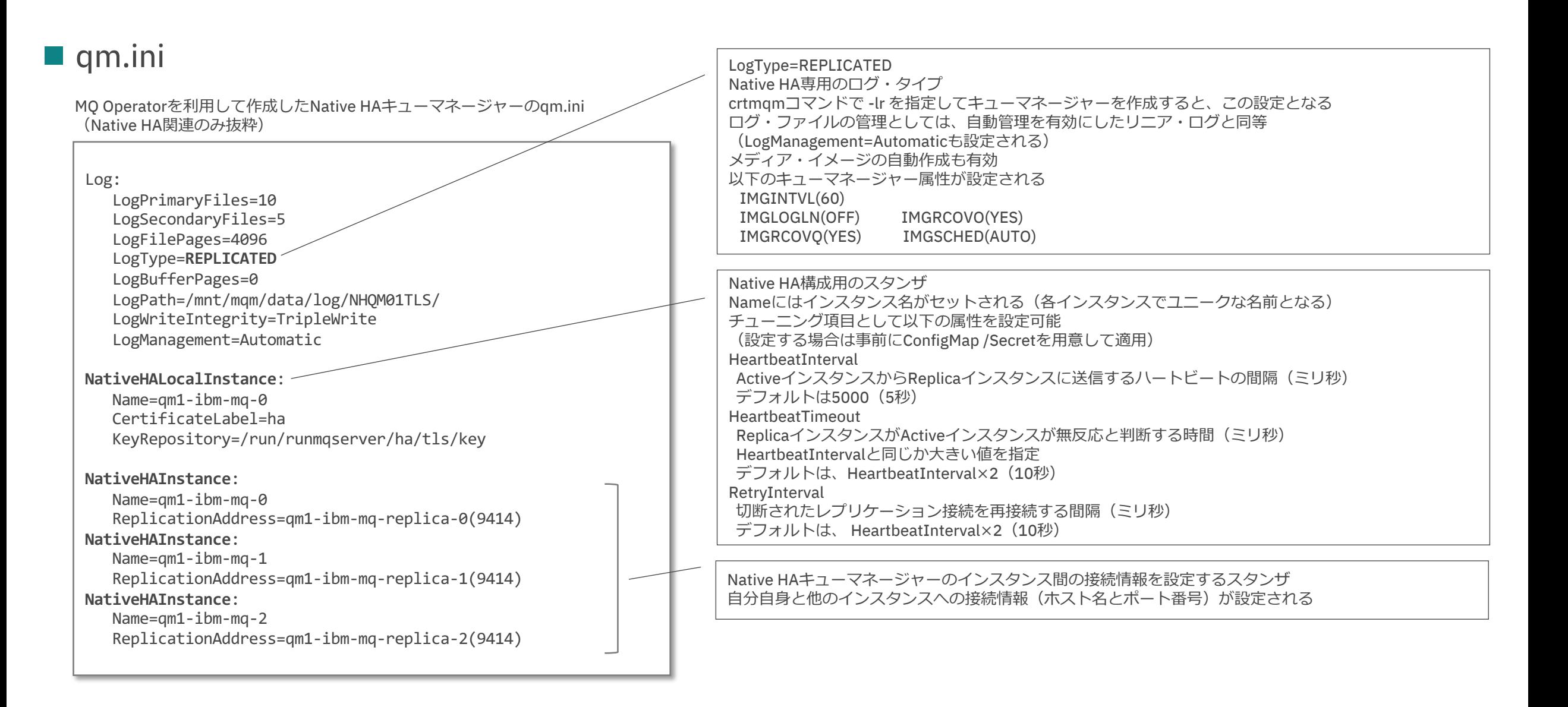

■ ocコマンド

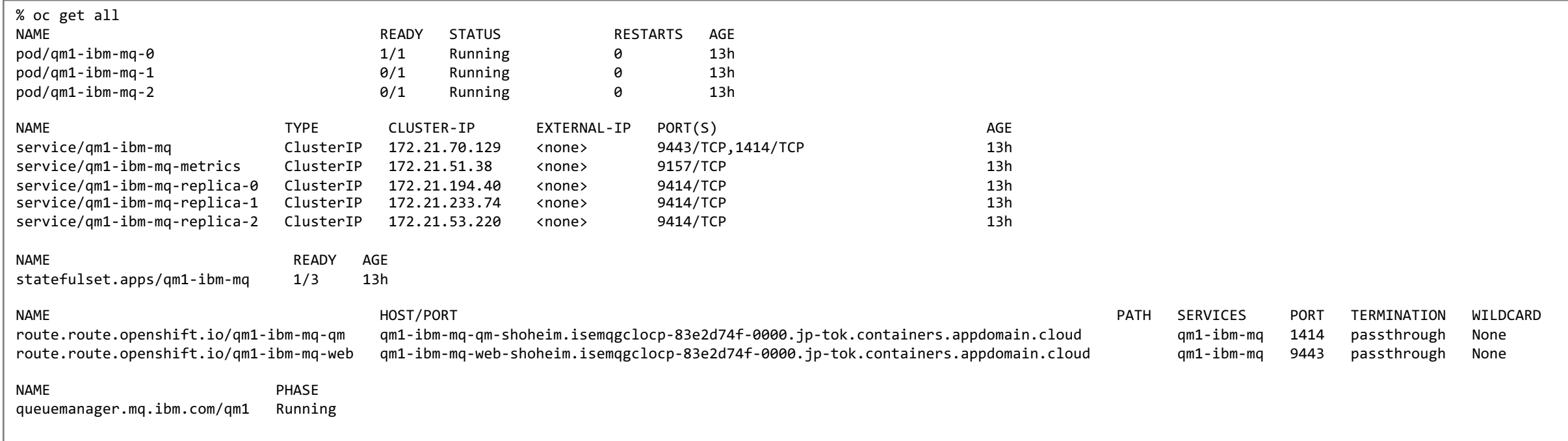

構成⼿順

■ 具体的な構成手順はSIL「IBM MQ Native HA構成ガイド」参照 ◆ https://www.ibm.com/support/pages/node/6840043

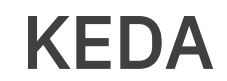

## KEDAとは

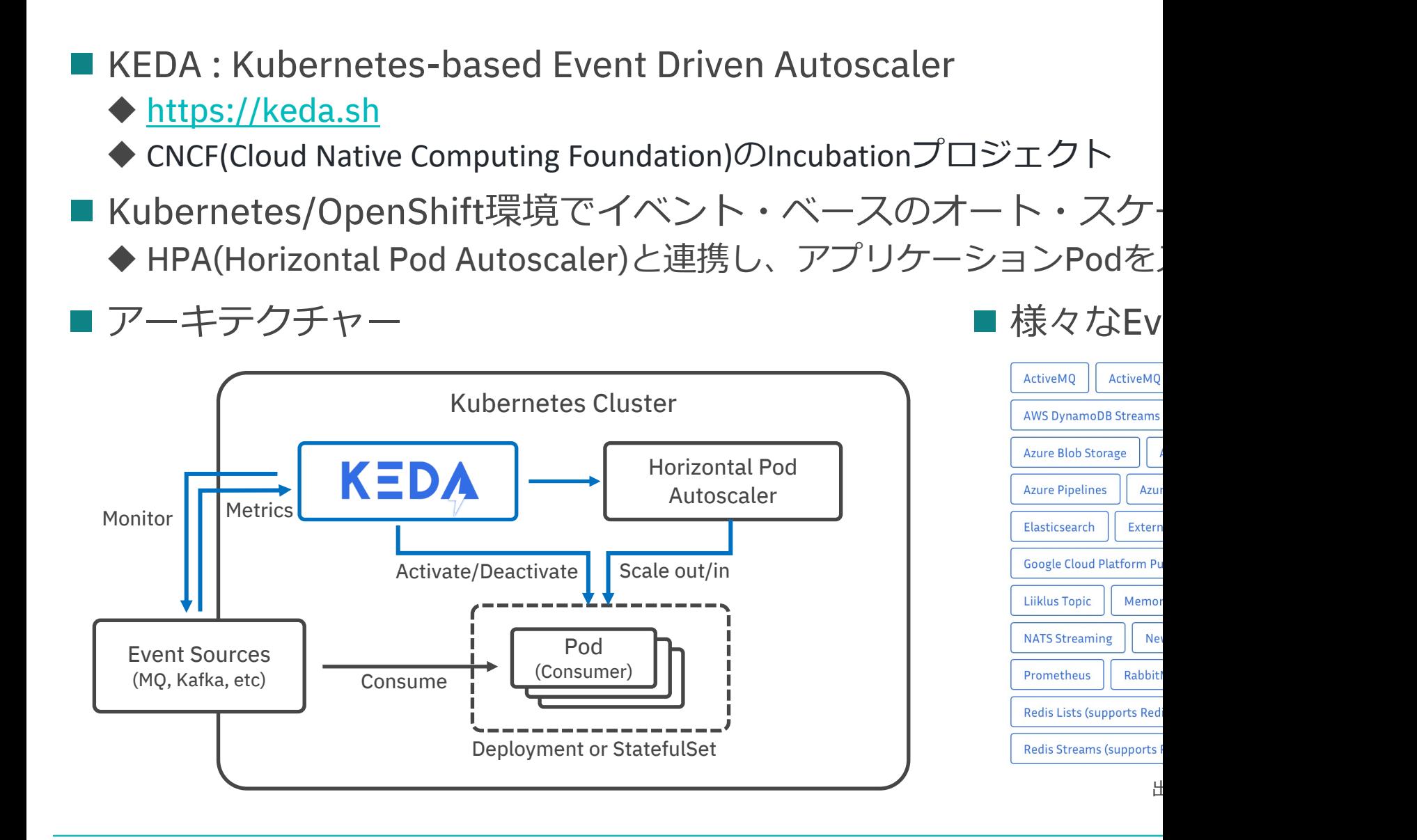

- 構成の流れ
	- 1. KEDAのデプロイ
		- Helm chart、Operator Hub、YAML等を利用して、KEDAのランタイムをK
		- デプロイ方法は下記リンク参照
			- https://keda.sh/docs/2.8/deploy/
		- Operator Hubの場合 1. Operator Hub MarketplaceからKEDA Operatorをインストール 2. KedaController(KEDAのCustom Resource)を作成 ※ いずれもネームスペース"keda"にインストール/作成する
			- KedaControllerを作成することでKEDAのランタイムがデプロイされる
			- 以下の2つのDeploymentが作成され、Podが稼働
			- keda-operator - HPAの作成、Deployments/StatefulSetのActivate/Deactivateを担う
			- keda-metrics-apiserver
				- Event SourceからのイベントをHPAに連携し、スケールアウト/ スケールインを促す枠割を担う

## Operator **H**

## **KEDA**

**KEDA** provided by KEDA Co

Operator that provide a Kubernetes-based e driver autoscaler

Ins

 $Cre$ 

- 2. Deployment/StatefulSetのデプロイ
	- スケールの対象とする任意のアプリケーションをDeploymentやStatefulSe
		- Custom Resource(/scaleサブルーチンを持つ場合に限る)やJobもスケール対象にす
		- 任意のネームスペースにデプロイ
- 3. ScaledObjectのデプロイ
	- KEDAの[Custom Resource](https://keda.sh/docs/2.8/concepts/scaling-deployments/)
		- Deployment/StatefulSet/Custom Resourceを対象とする場合に利用
		- Jobを対象する場合は、ScaledJobを利用
		- アプリケーションと同じネームスペースにデプロイ
	- イベント・ソースとスケール対象とのマッピングとスケール条件を指定
		- .spec.ScaleTargetRef にスケール対象のDeployment等の名前を指定
		- ScaledObject共通のプロパティ
			- pollingInterval
			- cooldownPeriod
			- maxReplicaCount
			- etc
		- ScaledObjectの詳細は下記リンク参照
			- https://keda.sh/docs/2.8/concepts/scaling-deployments/#scaledobject-spec
	- l (次ページに続く)

- 3. ScaledObjectのデプロイ (続き)
	- .spec.triggers でScalerの名前、Scaler固有のプロパティを指定
	- 個々のScalerの詳細は下記リンク参照
		- https://keda.sh/docs/2.8/scalers/
	- IBM MQ Scalerの場合
		- https://keda.sh/docs/2.8/scalers/ibm-mq/

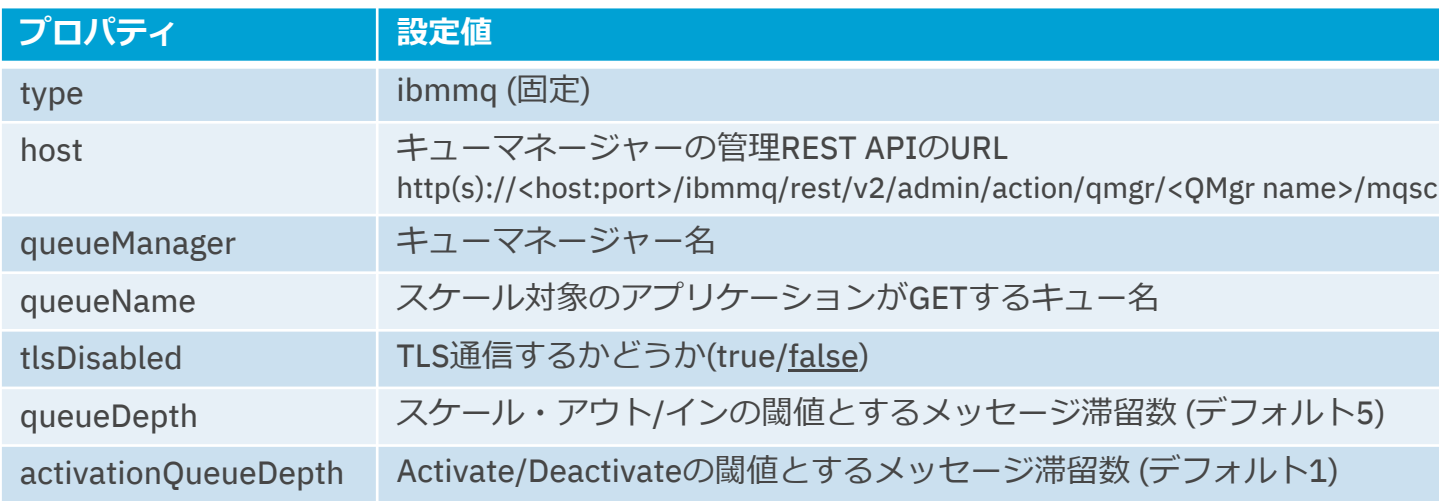

- 4. TriggerAuthenticationのデプロイ
	- KEDAのCustom Resource
		- ScaledObjectと同じネームスペースにデプロイ
	- イベント・ソースに対する認証情報を設定
		- TriggerAuthenticationを利用する以外の方法もあり
		- 詳細は下記リンク参照
			- https://keda.sh/docs/2.8/concepts/authentication/
	- TriggerAuthenticationを利用してMQへの認証情報を設定する場合
		- https://keda.sh/docs/2.8/concepts/authentication/#re-use-credentials-and-dele auth-with-triggerauthentication
		- https://keda.sh/docs/2.8/scalers/ibm-mq/#authentication-parameters
		- 1. Secretに管理REST APIでキューマネージャーにアクセスする際のユーザー、パス を指定
			- ADMIN\_USER: ユーザー
			- ADMIN PASSWORD: パスワード
		- 2. TriggerAuthenticationからSecretを参照し、usernameにADMIN\_USER、passwo ADMIN\_PASSWORDをマッピング
		- 3. ScaledObjectのauthenticationRefでTriggerAuthenticationの名前を指定

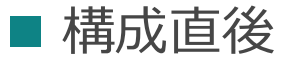

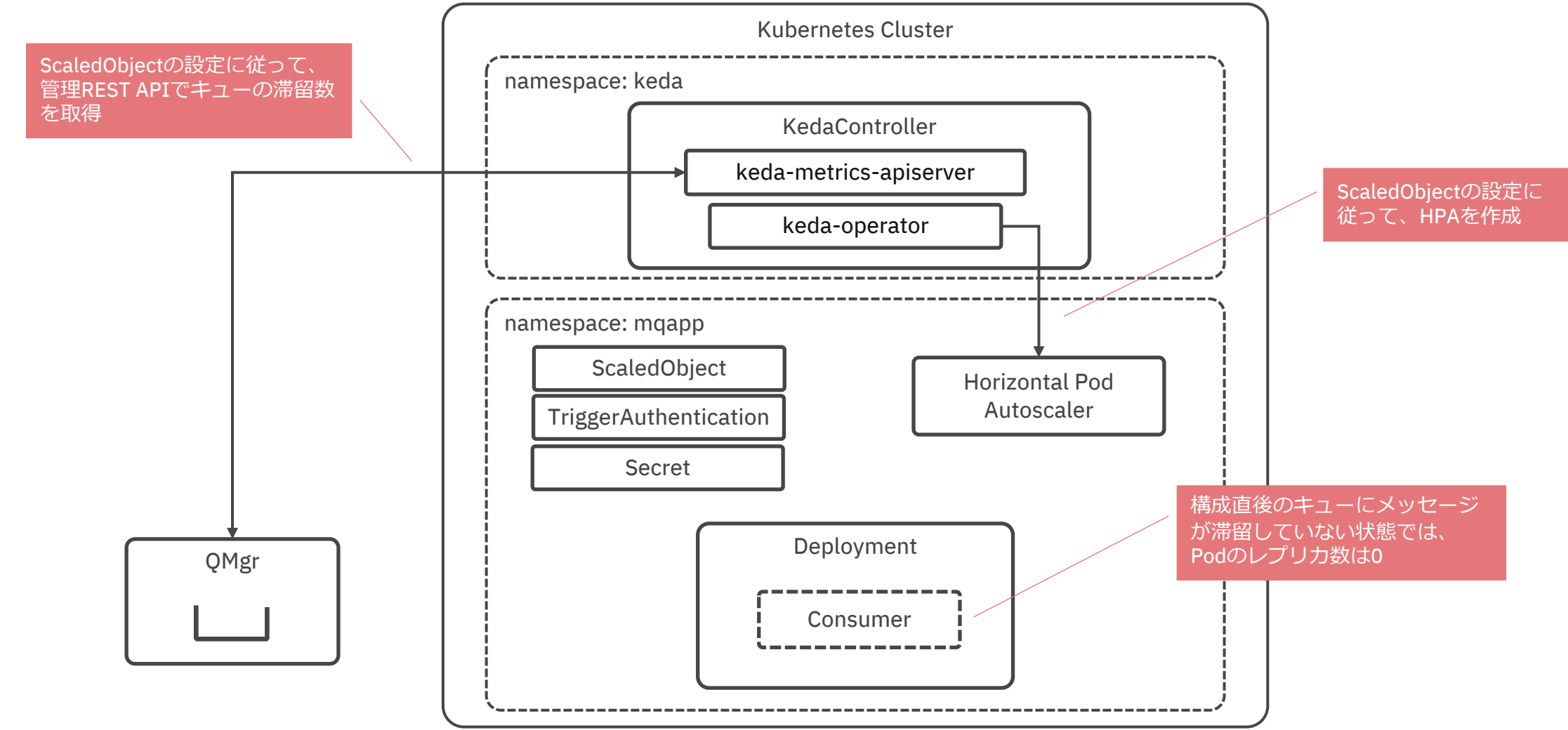

■ Activate

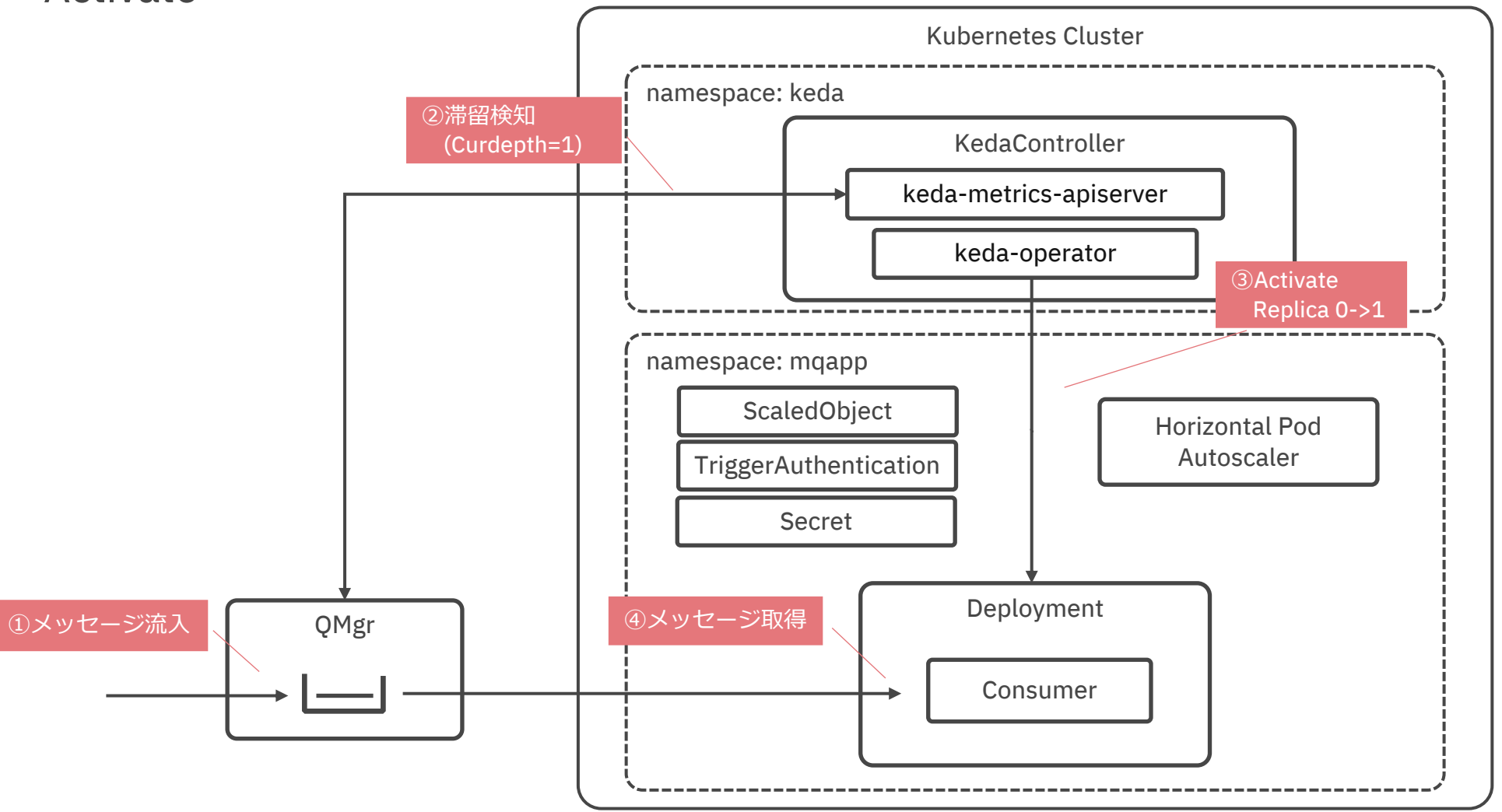

■ スケールアウト

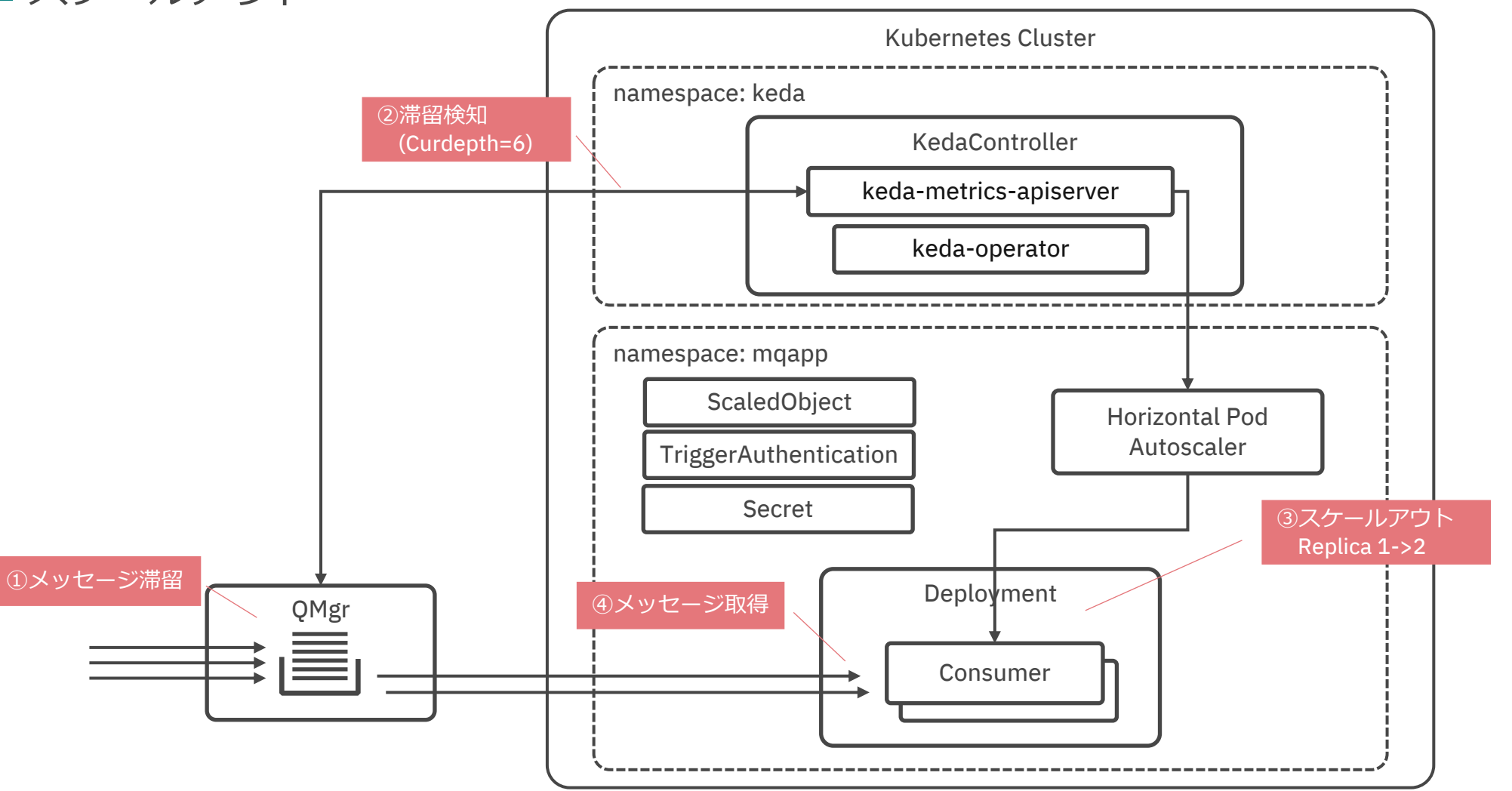